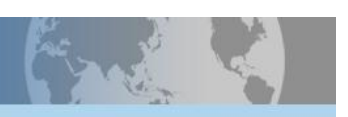

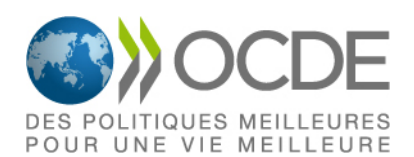

## **Résolution de problèmes dans des environnements technologiques**

Il s'agit de la capacité à utiliser la technologie pour résoudre des problèmes et accomplir des tâches complexes. Ce n'est pas une mesure de la « culture informatique », mais plutôt une évaluation des compétences cognitives nécessaires à l'ère de l'information. À notre époque où l'information est accessible sans limites, il est indispensable pour les individus d'être en mesure de décider quelles sont les informations dont ils ont besoin, de les évaluer de façon critique, et de les utiliser pour résoudre des problèmes. Cette enquête permet d'identifier des compétences de niveau supérieur ainsi que des aptitudes de base.

## **Résolution de problèmes dans des environnements technologiques - Exemple d'exercice**

Un exemple d'exercice de résolution de problèmes est présenté ci-dessous. Cet exercice présente un scénario dans lequel la personne interrogée joue le rôle d'un demandeur d'emploi. Elle accède et évalue l'information relative à la recherche d'emploi dans une simulation d'environnement internet. Cet environnement comprend des outils et des fonctionnalités similaires à ceux trouvés dans les applications réelles. Les utilisateurs sont en mesure de :

- Cliquer sur les liens sur la page de résultats et sur les pages internet associées.
- Naviguer à l'aide des flèches avant et arrière ou l'icône d'accueil.

 $\frac{1}{2}$ 

• Créer des signets des pages internet et afficher ou modifier ces signets.

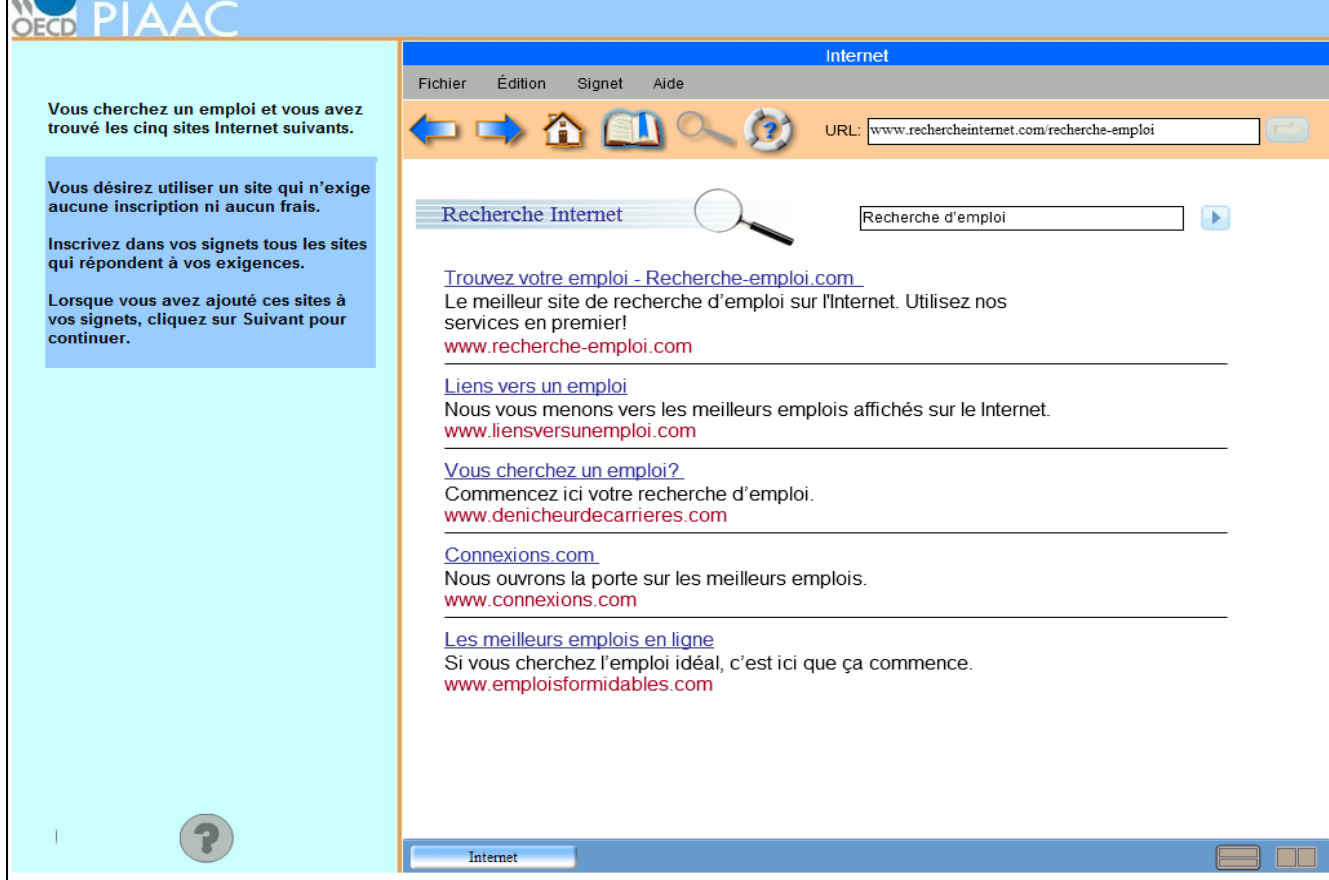

Le premier stimulus accessible par les personnes interrogées est la page de résultats de la requête du moteur de recherche qui répertorie cinq sites Internet d'agences de travail. Pour compléter la tâche avec succès, la personne interrogée doit faire une recherche dans les pages des sites listés afin de déterminer si l'enregistrement ou le paiement de frais est exigé pour obtenir de plus amples renseignements sur les emplois disponibles. Les personnes interrogées peuvent cliquer sur les liens de la page de recherche pour être dirigées vers les sites identifiés : par exemple, en cliquant sur le lien « Liens vers un emploi » l'utilisateur est dirigé vers la page d'accueil de « Liens vers un emploi ».

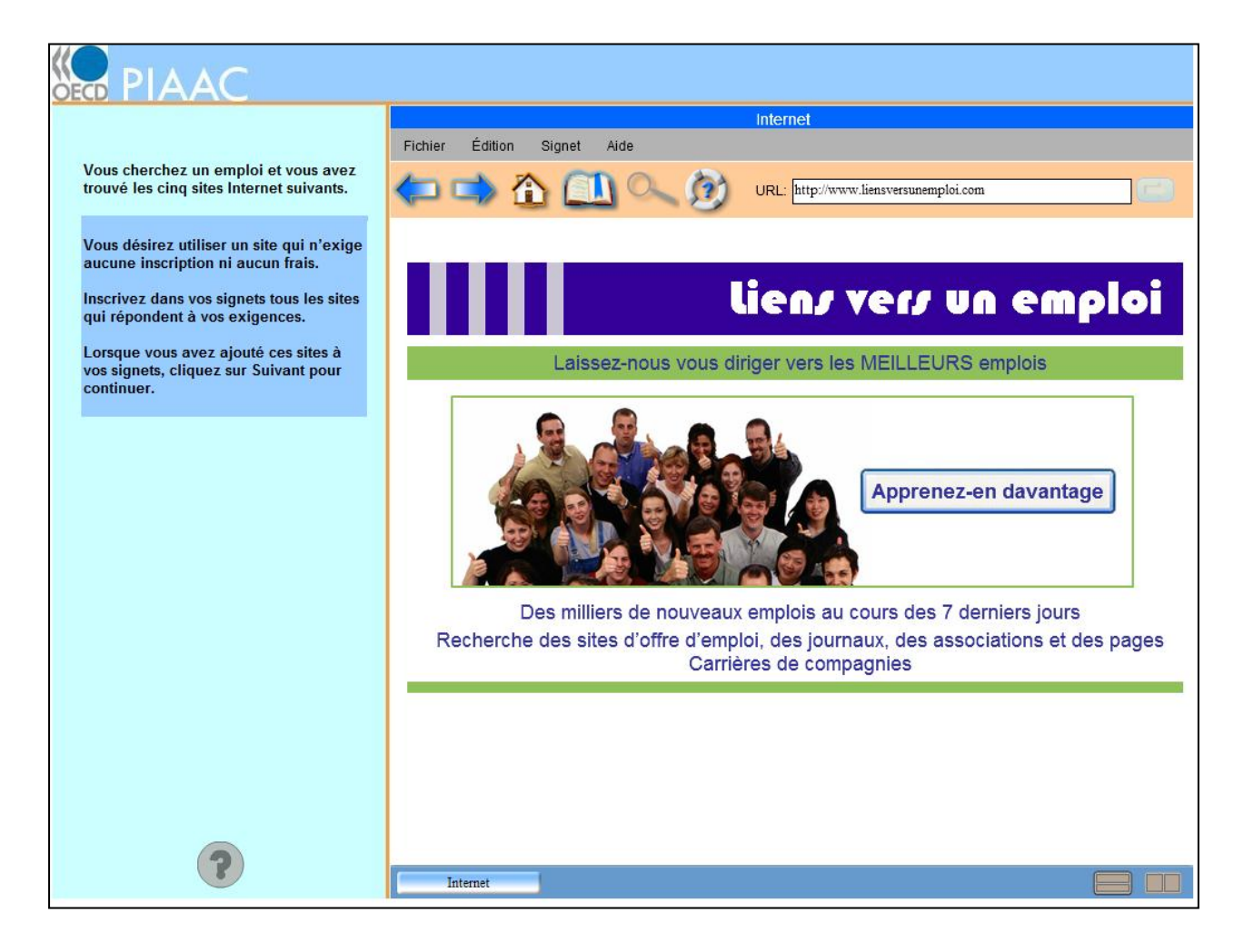

Afin de découvrir si l'accès à l'information sur les emplois disponibles nécessite un enregistrement avec l'organisation ou le paiement de frais, la personne interrogée doit cliquer sur le bouton « Apprenez-en davantage » qui ouvre la page suivante. Elle doit alors revenir à la page de résultats de recherche pour continuer à évaluer les sites en fonction des critères spécifiés, à l'aide des flèches retour sans créer de signet de la page (bonne réponse) ou en ayant créé un signet de la page (mauvaise réponse).

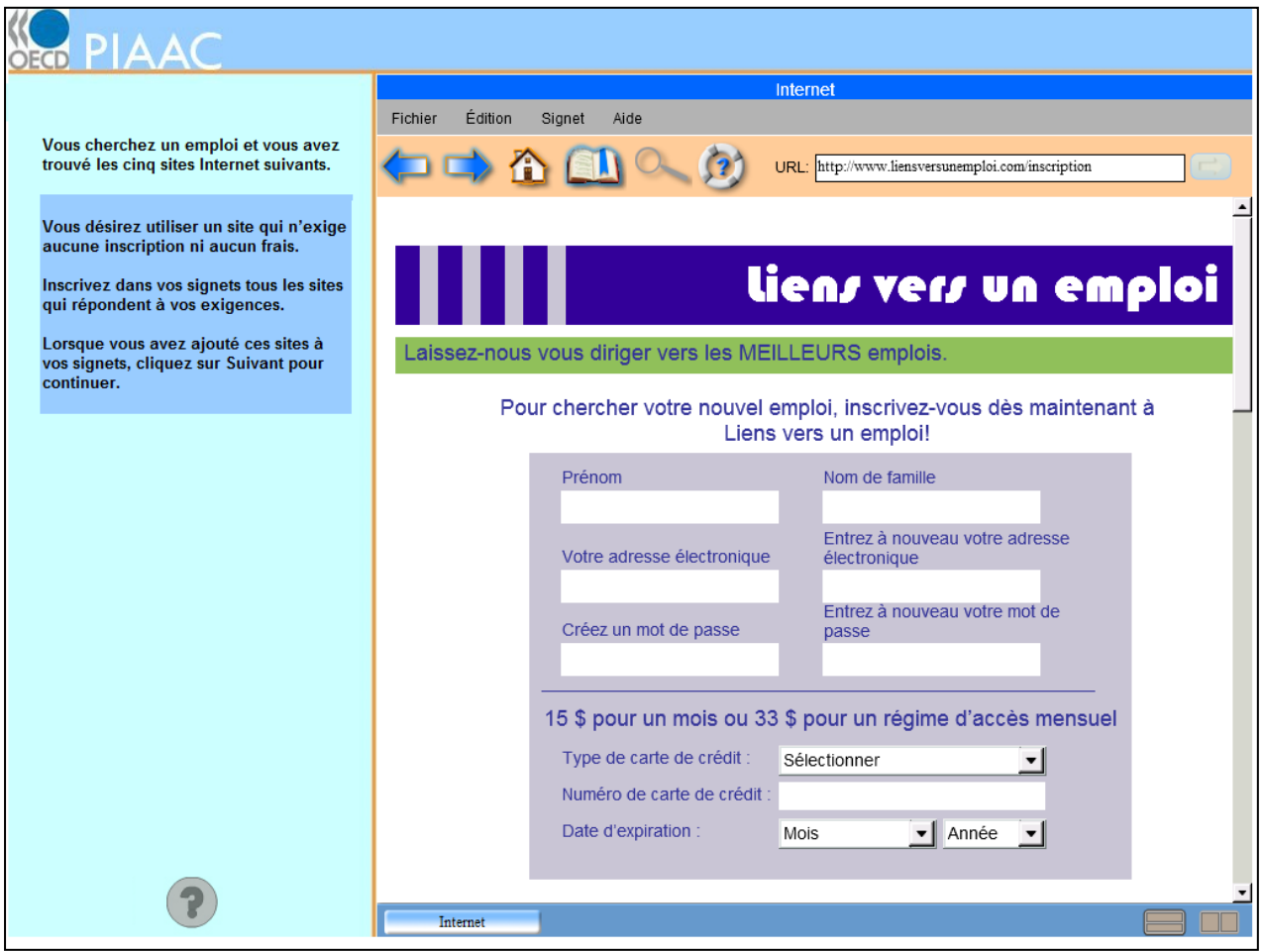